## **TMS - Windows 10 compatibility issue**

## **Overview**

On windows 10, the internet browser is set with using Microsoft Edge by default. It is not compatible with Save-On-Foods appointment portal and it returns a blank screen when 'set appointment button' is pressed.

## **How to fix?**

There isn't a better way to fix this problem as Microsoft Edge doesn't allow adjusting capability mode. The way of getting it work is using Microsoft IE. The IE can be launched from Edge directly.

- 1.Open **Microsoft Edge** and type in https://partners.owfg.com' url and then get SOF partner portal page opened.
- 2.Click "." button on right top corner of Edge screen.
- 3.On the popup window, select "Open with Internet Explorer"
- 4.On IE, filling in same information and click set appointment button
- 5.The TMS appointment booking calendar shows up.

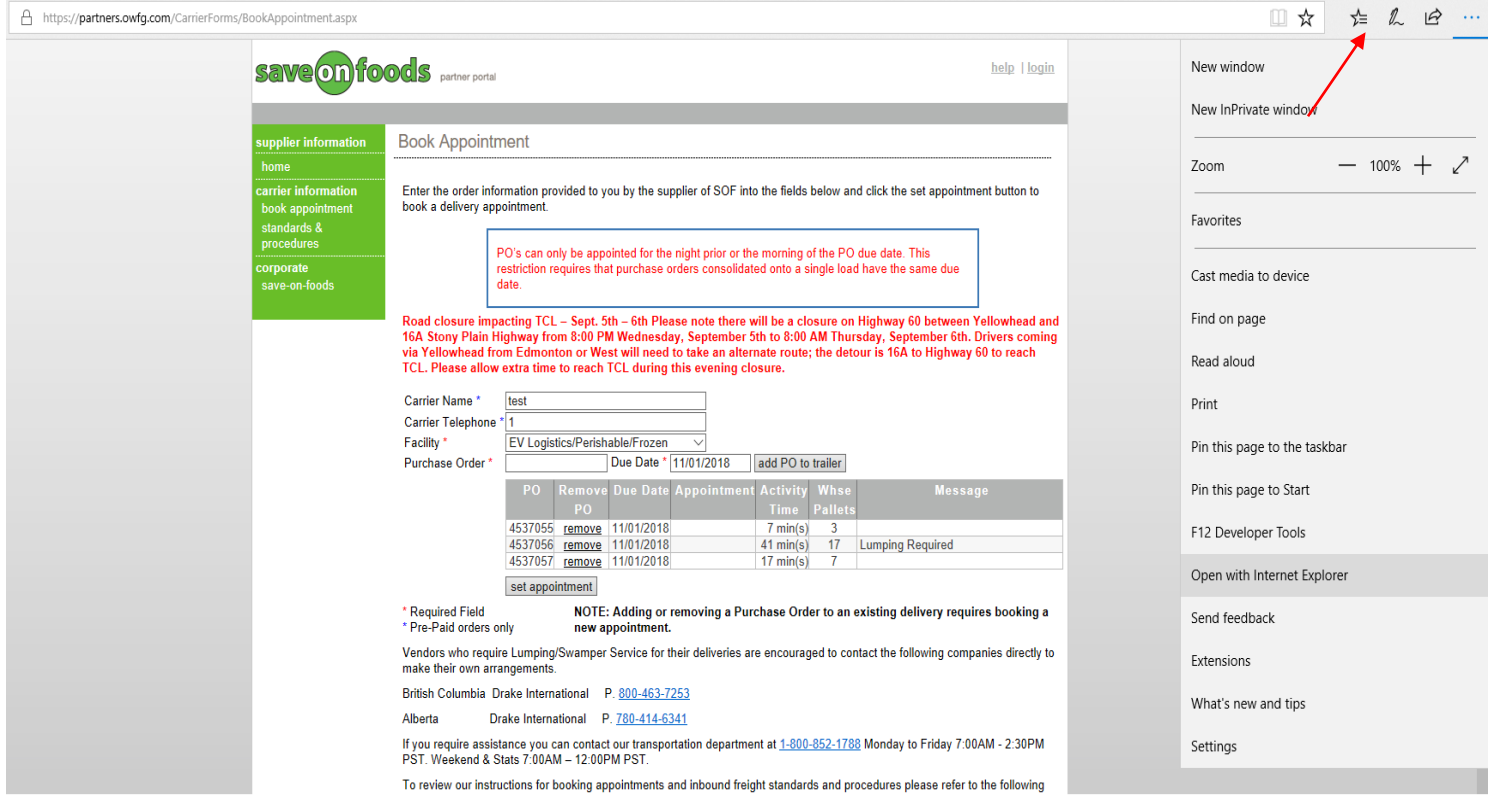

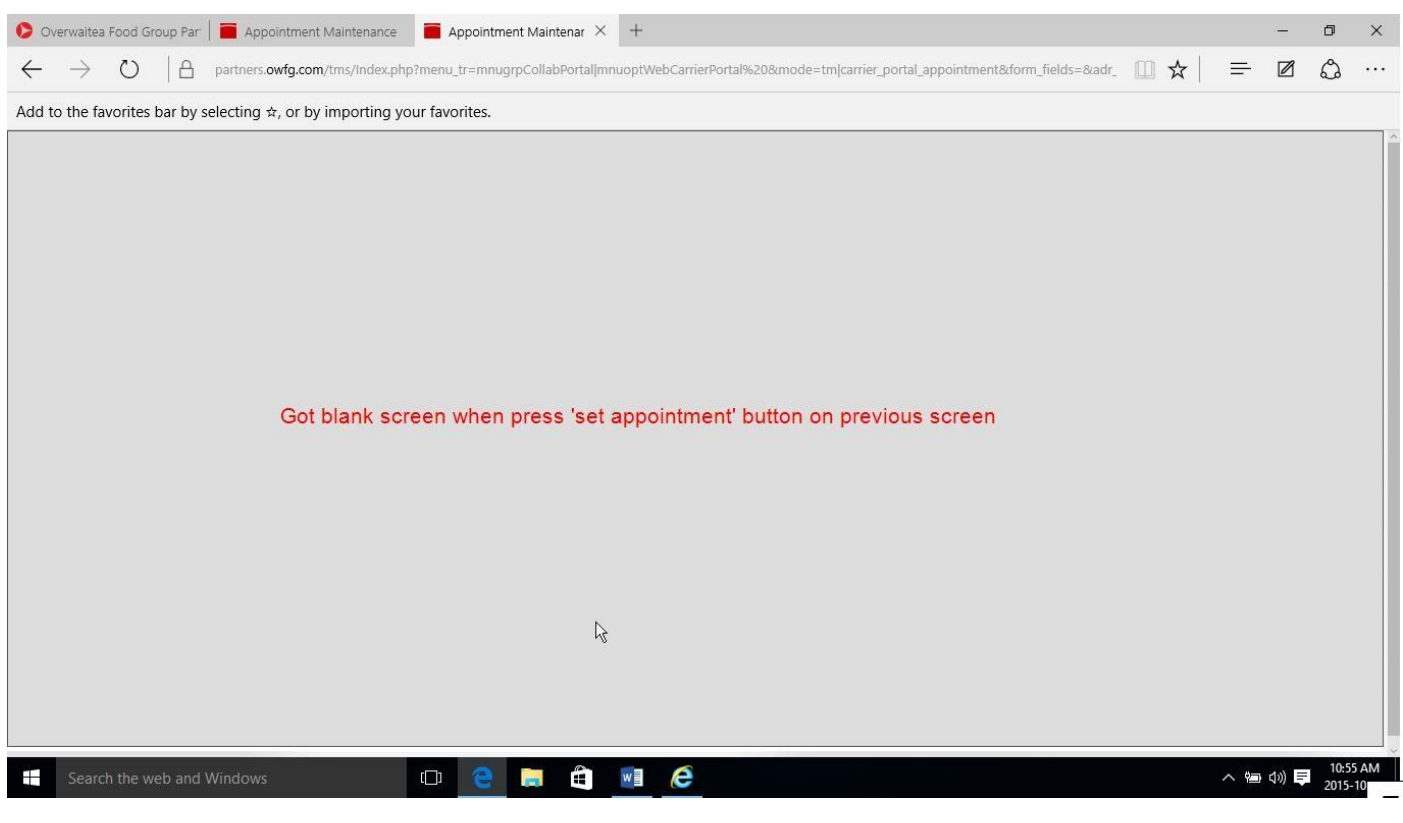

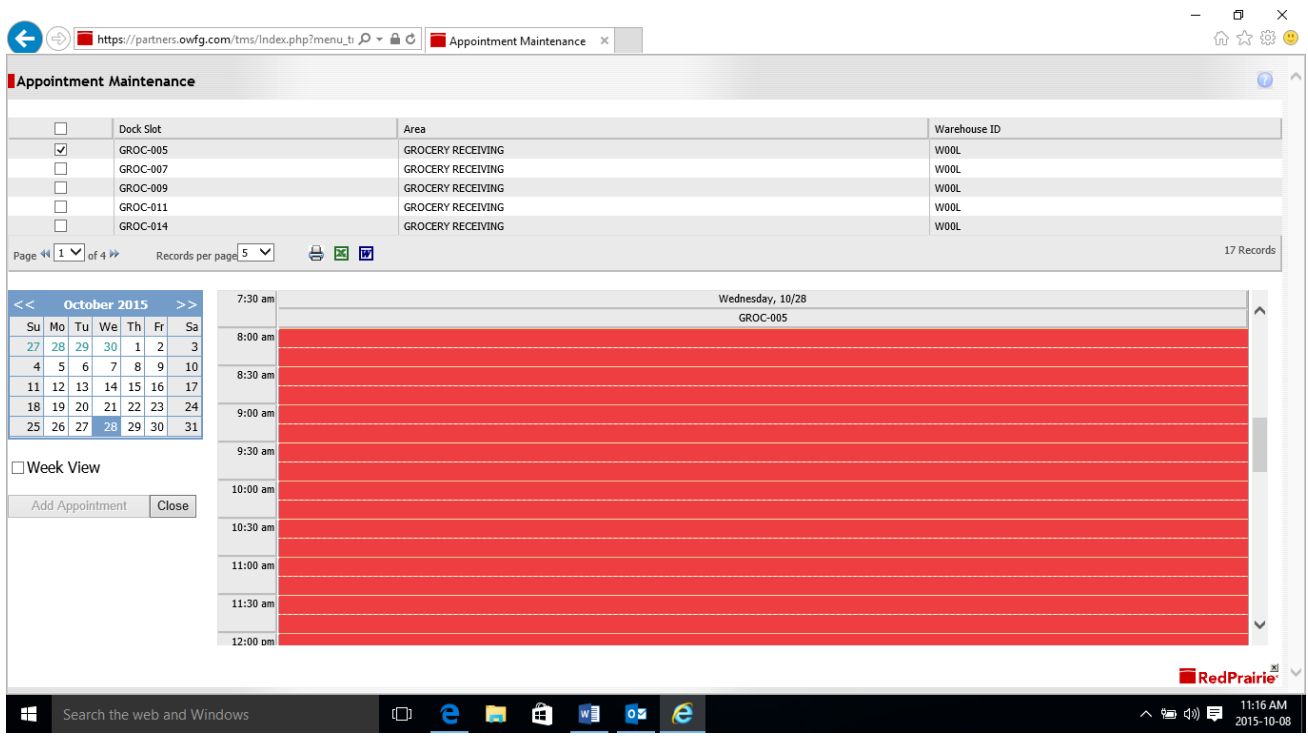

 **\*\* Please note, the icon of Edge and IE are slightly different. See difference between these two icons:**

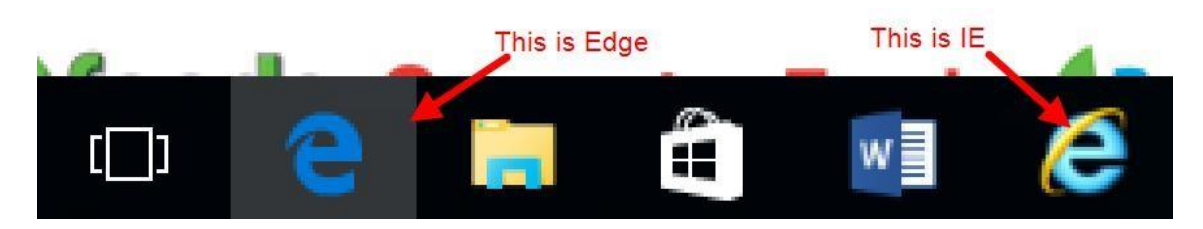